## Parametri za vrstu dokumenta

U prozoru Parametri za vrstu dokumenta je moguće definirati parametre dokumenta i njihovu vrijednost, koji će utjecati na izgled dokumenata vezanih uz završetak studija.

Prozor se pokreće odabirom izbornika Završetak studija, te opcije Parametri za vrstu dokumenta.

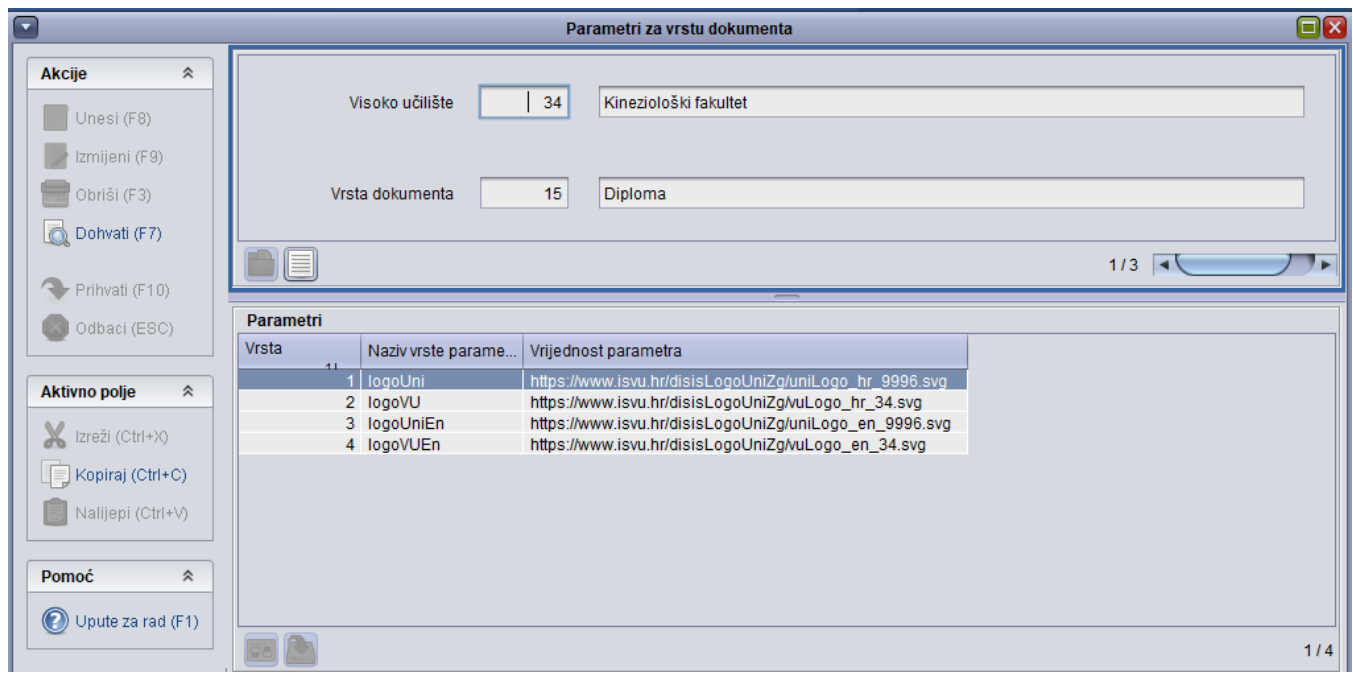

Slika 1. Prozor Parametri za vrstu dokumenta

## Evidencija Parametra za vrstu dokumenta

Dohvatom podataka u gornjem okviru, prikazati će se šifra i naziv visokog učilišta, te vrsta dokumenta za koje je moguće definirati parametre dokumenta. Nakon toga je u donjem okviru omogućen unos vrste parametra (upisati šifru ili izabrati iz Pomoćne tablice -> Lista -Vrsta dokumenta) i vrijednost parametra (URL adresa resursa).

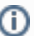

- Logo se evidentira na način da se postavi link putanja do slike loga
- Logo treba postaviti na web stranicu fakulteta koja je uvijek dostupna
- Također treba pripaziti i na veličinu same slike. Ona mora biti širine 89.5pt, a visine do 120pt.